# **FEDERAL COMMUNICATIONS COMMISSION (FCC) STATEMENT** This equipment has been tested and found to comply with the limits for a Class B digital device, Pursuant to Part 15 the FCC rules. These limits are designed to provide reasonable protection against harmful interference in a residential installation. This equipment generates, uses and can radiate radio frequency energy and, if not installed and used in accordance with the instructions, may cause harmful interference to radio communications. However, there is no guarantee that interference will not occur in a particular installation. If this equipment does cause harmful interference will not occur in a particular installation. If this equipment does cause harmful interference to radio or television reception, which can be determined by turning the equipment off and on, the user is encouraged to try to correct the interference by one or more of the following measures:

- Reorient or relocate the receiving antenna.
- Increase the separation between the equipment and receiver.
- Connect the equipment into an outlet on a circuit different from that to which the receiver is connected.
- Consult the dealer or an experienced radio/TV technician for help.

This device complies with part 15 of the FCC rules. Operation is subject to the following two conditions: (1) This device may not cause harmful interference, and (2) This device must accept any interference received, including interference that may cause undesired operation.

#### **WARNING:**

Use only shielded cables to connect I/O devices to this equipment. You are cautioned that changes or modifications not expressly approved by the party responsible for compliance could void your authority to operate the equipment.

**CAUTION:** AVOID PROLONGED USE OF THE KEYBOARD WITHOUT BREAKS. Take regular breaks and keep a good posture. Consult your physician promptly if you notice any lost of motion or pain in your wrist when using the keyboard.

#### **IMPORTANT BATTERY INFORMATION**

- Remove the batteries if your device is to be stored for an extended period of time without being used.
- Keep batteries out of reach of children.
- $\bullet$  Insert the batteries in the proper direction as indicated by the positive  $(+)$ and negative (‐) markings in the battery chamber.
- Do not mix old and new batteries or batteries of different types (for example, carbon and alkaline batteries).
- Always remove old, weak, or worn-out batteries propmptly and recycle or proper disposal of them in accordance with Local and National Disposal Regulations.
- If a battery leaks, remove all batteries and recycle or dispose of them in accordance with the battery manufacture's instructions and Local and National Disposal Regulations. Before inserting new batteries, thoroughly clean the compartment with a damp paper towel, or follow the battery manufacture's recommendations for cleanup. If fluid from the battery comes into contact with skin or clothes, flush skin with water immediately.

#### **PRODUCT DISPOSAL INFORMATION**

Dispose of this product in accordance with Local and National Disposal Regulations.

## **PRODUCT SPECIFICATION**

- Frequency Deviation: -2.403GHz ~ 2.480 GHz
- Modulation Type: GFSK Mode
- Transmitter Power: 0 dBm Max
- Power Requirement: 2V~3.2V
- Battery Keyboard: 2 pieces of AA Batteries
- Battery life time Keyboard: 1500 hours reference (operating mode)

●Operation distance Keyboard: 10 M without signal disturbance and no direction limit.

- Operating Temperature: ‐10°C ~ +40°C
- Storage Temperature: ‐40°C ~ +85°C.

## **OPERATING SYSTEM**

KG‐1015 Keyboard is compatible with Windows 7.

## **HARDWARE INSTALLATION**

- 1. Power on your PC.
- 2. Put two AA batteries into your keyboard battery chamber.
- 3. Plug the receiver connector into an USB port on your PC.

4. Push the connect button on the top of receiver and the indicator will be blinking.

5. Turn on the ON‐OFF button on the bottom of keyboard and then push the channel button on the bottom of keyboard.

6. After the indicator stop blinking, start to operate the keyboard.

## **SOFTWARE INSTALLATION**

1. Start the computer and insert the CD ROM.

2. Start the "Setup" program from the CD ROM and follow the instruction on the screen.

3. Once you have installed the software, the multi‐touch pad can be activated.

4. Start to operate the multi-touch pad.

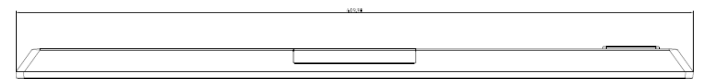

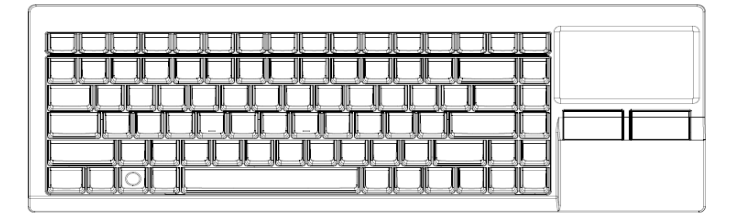

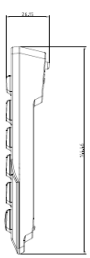